## **Note**

## **17**

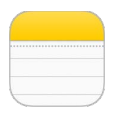

## Panoramica di Note

Scrivi delle note su iPad e iCloud le rende disponibili sugli altri dispositivi iOS e computer Mac. Puoi anche leggere e creare note in altri account, come Gmail o Yahoo!.

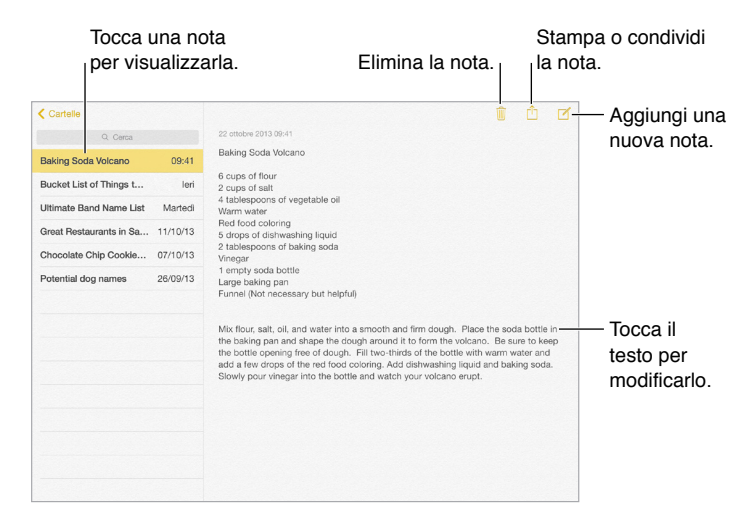

**Visualizzare le note su altri dispositivi:** se usi un indirizzo e-mail icloud.com, me.com, o mac.com per iCloud, vai in Impostazioni > iCloud, quindi attiva Note. Se usi Gmail o un altro account IMAP per iCloud, vai in Impostazioni > Posta, contatti, calendari, quindi attiva Note per quell'account. Le tue note appaiono in Note su tutti i tuoi dispositivi iOS e computer Mac che utilizzano lo stesso ID Apple.

**Visualizzare solamente la nota:** usa iPad in orientamento verticale. Per visualizzare di nuovo le note in orientamento verticale, scorri da sinistra verso destra.

**Cercare una nota:** tocca il campo Cerca in cima all'elenco delle note, quindi scrivi ciò che stai cercando. Puoi anche cercare note dalla schermata Home: scorri verso il basso il centro dello schermo.

**Condividere o stampare una nota:** tocca  $\hat{I}$  nella parte inferiore della nota. Puoi condividere attraverso Messaggi, Mail o AirDrop.

Eliminare una nota: tocca *II*, oppure, nell'elenco delle note, scorri verso sinistra sulla nota.

Per utilizzare Siri puoi dire, ad esempio:

- "Crea una nuova nota con la lista delle cose da portare in viaggio".
- "Aggiungi lo spazzolino alla lista delle cose da portare in viaggio".
- "Aggiungi l'ombrello".

## Utilizzare le note con più account

**Condividere le note con altri account:** puoi condividere le note con altri account come ad esempio Google, Yahoo! o AOL. Vai in Impostazioni > Posta, contatti, calendari, aggiungi l'account se non c'è già, quindi attiva Note per quell'account.

**Creare una nota in un account specifico:** tocca Account, seleziona l'account, quindi tocca  $\mathbb{Z}$ . Se il pulsante Account non è disponibile, tocca prima il pulsante Note.

**Scegliere l'account di default per le nuove note:** vai in Impostazioni > Note.

**Visualizzare tutte le note in un account:** tocca Account all'inizio dell'elenco delle note, quindi scegli l'account.